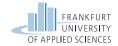

# Practical Computer Networks and Applications Exercise 3 – DHCP and VLAN

Prof. Dr. Baun, Prof. Dr. Ebinger, Prof. Dr. Hahm, Prof. Dr. Kappes, Dipl. Inf. (FH) Maurizio Petrozziello {baun, coccos, peter.ebinger, oliver.hahm, kappes, petrozziello}@fb2. fra-uas.de Frankfurt University of Applied Sciences Faculty of Computer Science and Engineering Nibelungenplatz 1 60318 Frankfurt am Main

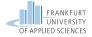

### Contents

Exercise 3

DHCP

VLAN

TP-Link TL-SG108E - Managed Switch

2/29 Practical Computer Networks and Applications | Summer Term 2023

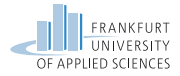

# Network Topology – Exercise 3 – DHCP

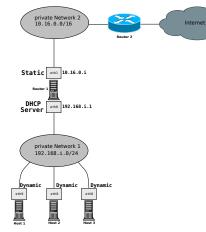

# Network Topology of lab exercise 3 – DHCP

### Private Network 1:

- 192.168.i.0/24
- Private Network for host machines and Routers
- The number i in the IP address is a placeholder for your group number!

### Private Network 2:

- 10.16.0.i/16
- Private network connecting all networks

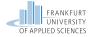

# Network Topology – Private Network 2

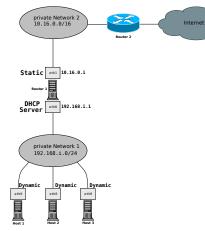

# Network Topology of lab exercise 3 – DHCP

Private Network 2:

10.16.0.i/16

#### Router 2:

- 10.16.0.200
- Router 2 is the gateway for all Routers in private network 1!
- The route to Router 2 needs to be configured on Router 1!
- Router 2 runs a web server on port 80!

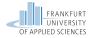

# Network Topology – Private Network 1

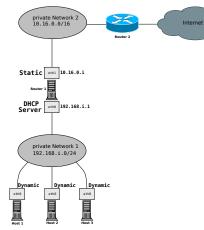

# Network Topology of lab exercise 3 – DHCP

### Private Network 1:

- 192.168.i.1
- Running isc-dhcp-server
- Configures Hosts dynamically

### Router 1:

- Has two interfaces
- eth0:192.168.i.1
- eth1:10.16.0.i

### Host Network:

- **Router 1**:192.168.i.1
- Host 1: DHCP
- Host 2: DHCP
- Host 3: DHCP

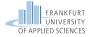

# Network Topology - Exercise 3 - VLAN

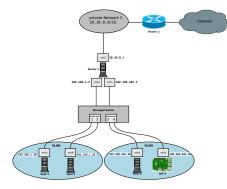

Network Topology of lab exercise 3 – VLAN

#### Private Network 1:

- 10.16.0.0/16
- Private Network for host machines and Routers

### Private Network 2:

- **192.168.i.**0/24
- Private Network connecting all networks

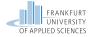

# Network Topology - Private Network 1

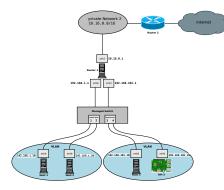

Network Topology of lab exercise 3 – VLAN

**Private Network 1:** 

192.168.i.1

#### Router 1:

- Has two interfacess
- eth0:192.168.i.1
- eth1:10.16.0.i

Host VLAN: VLAN 10 VLAN 20

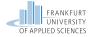

# Network Topology - Private Network 1

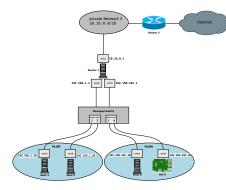

Network Topology of lab exercise 3 – VLAN

#### **Private Network 1:**

- eth0:192.168.i.1
- eth1:192.168.10i.1

### VLAN 10:

- **Host 1**:192.168.i.10
- **Host 2**: 192.168.i.20

### VLAN 20:

- **Host 3**: 192.168.101.10
- **RPi3**:192.168.10i.20

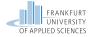

# Network Topology - Private Network 1

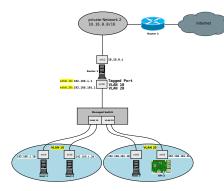

Network Topology of lab exercise 3 – VLAN 802.1.Q

#### **Private Network 1:**

- eth0.10:192.168.i.1
- eth0.20:192.168.10i.1

### VLAN 10:

- **Host 1**:192.168.i.10
- **Host 2**: 192.168.i.20

### VLAN 20:

- **Host 3**: 192.168.101.10
- **RPi3**:192.168.10i.20

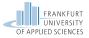

# Network Topology – Exercise 3 – Objectives

In the lab exercise you need to accomplish...

- ✓ a successful dynamic configuration of the machines!
- successful configuration of isc-dhcp-server!
- successful configuration of port-based VLAN!
- successful configuration of 802.1Q VLAN!
- successful configuration of Quality of Service!
- reachability of all machines (all hosts including Router 1 and 2)!

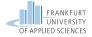

### Contents

Exercise 3

#### DHCP

VLAN

TP-Link TL-SG108E - Managed Switch

11/29 Practical Computer Networks and Applications | Summer Term 2023

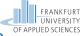

## Dynamic Host Configuration Protocol – DHCP

- The Dynamic Host Configuration Protocol (DHCP) is used to control the assignement of IP-Adresses
- The assignment of IP-Addresses and network configurations is managed by a DHCP-Server
- The DHCP-Server in a private network is usually the Router/Gateway

#### DHCP vs bootp

The Bootstrap Protocol bootp (RFC 951) is the core protocol for dynamically assigning IP-Addresses, netmasks, and gateways. However in large private networks additional information is needed. Therefore DHCP (RFC 1541) was invented which is an extension of the Bootstrap Protocol. The flow of bootp is shown in the next slide.

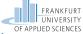

# Dynamic Host Configuration Protocol – Bootstrap Protocol

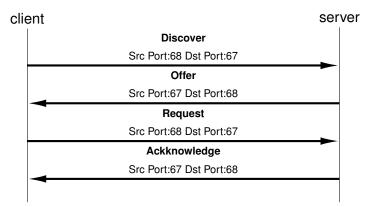

#### Message Sequence Diagramm for DHCP

13/29 Practical Computer Networks and Applications | Summer Term 2023

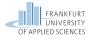

### **DHCP Server – Linux**

- In Linux the DHCP Server isc-dhcp-server can be used to configure DHCP on a Router
- The DHCP Server is configured in the two configuration files /etc/default/isc-dhcp-server and /etc/dhcp/dhcpd.conf
- In these files the parameters for the gateway of the network are defined

#### Configurations in /etc/dhcp/dhcpd.conf

Among others defined are...

- IP addresses, subnet masks,
- DNS servers,
- Lease times,...

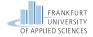

### **DHCP Client – Linux**

- In Linux the DHCP Client dhclient can be used to configure DHCP on a Client
- The DHCP Client is configured in the configuration file /etc/dhcp/dhclient.conf
- In these files the parameters for the client are defined

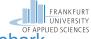

# Dynamic Host Configuration Protocol – Wireshark

- In Wireshark the exchange of DHCP messages can be displayed with the filter bootp
- The behaviour of dhclient DHCP message exchange can be changed by adjusting the configuration file /etc/dhcp/dhclient.conf
- The option bootp-broadcast-always changes the behaviour of dhclient

#### dhclient option

By setting the option bootp-broadcast-always the DHCP client can be adjusted to use broadcast messages instead of unicast messages. This option is important since older clients do not support unicast messages in DHCP.

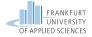

### Contents

Exercise 3

DHCP

### VLAN

TP-Link TL-SG108E - Managed Switch

17/29 Practical Computer Networks and Applications | Summer Term 2023

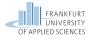

# Virtual Local Area Network – VLAN

VLAN is used to subdivide physical networks on Layer 2 (Data-Link Layer)!

For the definition of VLANs managed switches are needed

There are two types of VLAN definitions:

- Port-based VLAN Definition of Ports in a Switch
- 802.1Q Definition of Tagged VLAN ID in the Switch and/or NIC (Network interface card)

#### Port-based vs. 802.1Q

Port-based VLAN was invented in order to obtain backward compability for older NICs. In Port-based VLAN definitions the VLAN is transparent for the clients NIC and managed by the Switch. In 802.1Q VLAN the Ethernet frame is extended by a VLAN ID inside of the frame header.

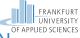

### Virtual Local Area Network – Port-based VLAN

Port-based VLAN works in the following way:

- Each Port is assigned to a VLAN and the physical network is subdivided by the Switch!
- Only frames defined for a specific VLAN can be accessed by hosts in this VLAN!
- Tags in a frame are extracted by the Switch and the frame is forwarded without the tag!

#### Port-based VLAN

Port-based were the first edition of VLANs and are suitable for all hosts connected to a Switch, since the VLAN tags are managed by the Switch. In the past only servergrade NICs were capable of identifying VLAN tags.

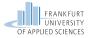

# Virtual Local Area Network - VLAN 802.1Q

| Physical Lay      | er                                    | Data Link Layer              |                         |          |       |                    | Physical Layer |                 |                        |
|-------------------|---------------------------------------|------------------------------|-------------------------|----------|-------|--------------------|----------------|-----------------|------------------------|
|                   |                                       |                              |                         |          |       |                    |                |                 |                        |
| Start Fran        | Start Frame Delimiter (SFD) Pad field |                              |                         |          | eld   |                    |                |                 |                        |
|                   | ♦                                     |                              |                         |          |       |                    | ¥              |                 |                        |
| Preamble          |                                       | MAC address<br>(destination) | MAC address<br>(source) | VLAN Tag | Туре  | Payload            |                | CRC<br>checksum | Interframe Spacing     |
| 7 bytes           | 1                                     | 6 bytes                      | 6 bytes                 | 4 bytes  | 2     | maximum 1500 bytes | 1              | 4 bytes         | 12 bytes transfer time |
| 55 55 55 55 55 55 | 55 D5                                 | C0 C1 C0 36 74 0E            | 00 05 4E 49 75 56       |          | 08 00 |                    |                |                 |                        |

The fields for the physical addresses (MAC addresses) of sender and destination are 6 bytes long each

### The 4 bytes long optional VLAN tag contains, among others...

- VID: a 12 bits long VLAN ID
- **PCP**: a 3 bits long field for the priority information

#### VLAN

With 12 bits for the VLAN ID 4094 VLANs can be addressed (ID 0 and 4095 are reserved)! The 3 bits for priority information is used for the definition of Quality of Service (QoS) in Ethernet!

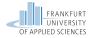

### Virtual Local Area Network – Linux

In Linux the ip command can be used to configure VLAN IDs:

ip link add link eth0 name eth0.X type vlan id  $X^1 \Rightarrow$  adds a VLAN tag to an interface

ip addr add <IP ADDRESS> dev eth0.X ⇒ adds an IP address to a tagged interface

#### **Tagged interfaces**

By using tagged interfaces in Linux multiple IP addresses and physical networks can be assigned to a single NIC. This way multiple services can be logically and physically seperated from each other on host side!

<sup>&</sup>lt;sup>1</sup>x corresponds to the VLAN ID! eth0 corresponds to the interfaces!

<sup>21/29</sup> Practical Computer Networks and Applications | Summer Term 2023

### iperf3

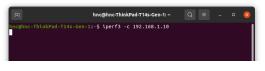

#### iperf3 on clientside

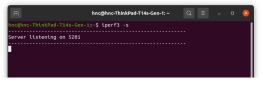

#### iperf3 on serverside

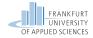

### **Functionality:**

- Measurements of the maximum achievable bandwidth on IP networks.
- Used for metrics in a network and optimization
- One host is started as server (-s option)
- One host is started as client (-c option)

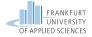

### Contents

Exercise 3

DHCP

VLAN

#### TP-Link TL-SG108E - Managed Switch

23/29 Practical Computer Networks and Applications | Summer Term 2023

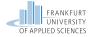

## TP-Link TL-SG108E - Managed Switch

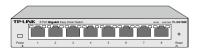

TP-Link TL-SG108E - Front

### Functionality:

- 8-port Switch 1GBit/s
- Port-based and 802.1Q VLAN
- Quality of Service 802.1p and DSCP
- Loop Prevention

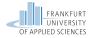

## TP-Link TL-SG108E - System Panel

| 1078          | System | n Info                   |                                |  |
|---------------|--------|--------------------------|--------------------------------|--|
| pations limbo |        |                          |                                |  |
| Setting       |        | Device Description       | TL-561006                      |  |
| ID DWOT       |        | MAC Address              | 5C.A6(55(8F.91)82              |  |
| ser Account   |        | IP Address               | 192 168 0 1                    |  |
| pstern Tools  |        | Subret Mask              | 295 295 295 0                  |  |
| participant   |        | Default Gateway          | 88.0.0                         |  |
| along grade   |        | Finavare Version         | 1.0.0 Build 20201208 Fec.40304 |  |
| N             |        | Hardware Version         | TL-5G108E 6.0                  |  |
|               |        | Device Description 70-50 | rosc Apply                     |  |
|               |        |                          |                                |  |
| 1.4           | Next   |                          |                                |  |

# TP-Link TL-SG108E - Management Panel

### Login:

- IP:192.168.0.1
- User: admin
- PW: admin
- Needs to be changed after login!

#### System Panel

The managed Switch has a build in DHCP Server and is capable of dynamic network configurations. There is also a funtionality called *Loop Prevention* implemented, which periodically sends frames in the local network for loop detection<sup>a</sup>

<sup>a</sup>Further details: https://en.wikipedia.org/wiki/Switching\_loop

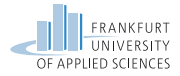

# TP-Link TL-SG108E - VLAN

| TL-SG108E                                        |                     |                                            |              |                       |  |
|--------------------------------------------------|---------------------|--------------------------------------------|--------------|-----------------------|--|
| Tysten                                           |                     | guration                                   |              |                       |  |
| IveRching                                        |                     |                                            |              |                       |  |
| Antitaring                                       | 802.30 VLAN Carline | B02.50 VLAN Cantouration: C Exate R Disate |              |                       |  |
| LAN                                              |                     |                                            |              | 1094                  |  |
| NTUMAN                                           | YLAN D              | 11-40949                                   | YLAN Name    |                       |  |
| Port Based VLAN                                  | Pot                 | Unlagged                                   | Tagend       | Not Mender            |  |
| 882.10 YLAN                                      | Select AI           |                                            |              |                       |  |
| 602.1Q PvID Setting                              | Port 1              | ō                                          | ō            |                       |  |
| 05                                               | Port 2              | 0                                          | 0            |                       |  |
|                                                  | Port 2              | 0                                          | 0            |                       |  |
| and the second                                   | Port 4              | 0                                          | 0            | ۲                     |  |
| 4.0.                                             | Port 5              | 0                                          | 0            | ۲                     |  |
|                                                  | Pott6               | 0                                          | 0            | 8                     |  |
|                                                  | Port 7              | 0                                          | 0            |                       |  |
|                                                  | Pontik              | 0                                          | 0            |                       |  |
|                                                  |                     | ANNALY                                     | HIN          |                       |  |
|                                                  | VUANID YUAN         | None Member Ports                          | Togged Ports | Uningged Ports Delete |  |
|                                                  | VONID IDAY          | None Nenderrors                            | region rors  | Orangpeo Ports Delete |  |
|                                                  |                     | Select All                                 | Delete       |                       |  |
| Copyright C 2020<br>Ink Corporation Limited, All |                     |                                            |              |                       |  |

# TP-Link TL-SG108E - 802.1Q VLAN settings

### VLAN functionality:

- Port-based and 802.1Q (Tagged) VLAN
- Port-based: Assign port to desired VLAN ID
- 802.1Q: Assign a VLAN ID to a physical network
- Default VLAN ID: Always 1!

#### Port-based vs 802.1Q VLAN

In contrast to 802.1Q VLAN the Port-based settings only assign a VLAN to a port, whereas 802.1Q assigns one or multiple VLAN tags to a port and can assign multiple physical networks to one port making it more flexible!

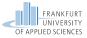

# TP-Link TL-SG108E - VLAN - Ingress/Egress

| aen                | -802.1Q VLAN Confi   | guration                                       |              |                        |  |
|--------------------|----------------------|------------------------------------------------|--------------|------------------------|--|
| aching             |                      |                                                |              |                        |  |
| nitaring           | 802.5Q VLAN Cardigat | 802.5Q VLAN Cantiguration: C Exable (8 Disable |              |                        |  |
| NN                 |                      |                                                |              |                        |  |
| ITU VLAN           | VLAN ID              | (1-4094)                                       | VLAN Name    |                        |  |
| fort Based VLAN    | Post                 | Unsegged                                       | Tagged       | Not Menter             |  |
| 02.3Q VLAN         | Select All           |                                                |              |                        |  |
| 12.10 PVID Setting | Port 1               | 0                                              | 0            | ۲                      |  |
|                    | Port 2               | 0                                              | 0            |                        |  |
|                    | Port 2               | Ó                                              | Ó            |                        |  |
| out.               | Port 4               | 0                                              | 0            |                        |  |
| NK                 | Port 5               | 0                                              | 0            |                        |  |
|                    | Port 6               | Ö                                              | Ő            |                        |  |
|                    | Port 7               | 0                                              | 0            |                        |  |
|                    | Port 8               | Ó                                              | Ó            |                        |  |
|                    |                      | ANNA ANA                                       | Hele         |                        |  |
|                    |                      | Addraiday                                      | Help         |                        |  |
|                    | VUANID VUANI         | ione Nember Ports                              | Topped Poets | Untergred Ports Delete |  |
|                    |                      | Select Al                                      | Delete       |                        |  |
| Dopyright © 2020   |                      | 54960.44                                       | DENS         |                        |  |

# TP-Link TL-SG108E - 802.1Q VLAN settings

## Ingress vs Egress

- Ingress → the incomming traffic
- Egress → the outgoing traffic
- For untagged frames a default VLAN ID needs to be specified
- Default VLAN ID: Always 1!

#### Configure Ingrees and Egress

In the Switch the Ingress rule needs to be specified in the *802.1Q VLAN* menu. The VLAN ID for Egress of the Ports need to be configured in the *802.1Q PVID Setting* menu! The default PVID is always 1!

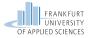

#### TP-Link TL-SG108E - Quality of Service QoS functionality:

| Ptp-link                                         |                                                                          |          |
|--------------------------------------------------|--------------------------------------------------------------------------|----------|
| TL-80108E                                        |                                                                          |          |
| Rystem<br>Switzring<br>Monitoring<br>VLAN<br>Dob | Olobal Config<br>Qed Make: O'Port Based (CH02 1P Based (CCCP402 2P Based | Appy Hop |
| Quill Reside Bancheldth Control Soom Control     |                                                                          |          |
| Logout                                           |                                                                          |          |

# TP-Link TL-SG108E - Quality of Service

- Manage priority for traffic
- Port-based: manages four different priority queues
- 802.1Q: Assigns a value for the 3-bit 802.1p parameter in the frame (value between 0-7)
- DSCP: Sets the ToS Byte in the IP Header (value between 0-63)

#### 802.1p vs DSCP

802.1p is defined with 802.1Q Tagged VLANs and specifies 3-bit for the definition of priority in the traffic (see slide 19!). DSCP (Differentiated Services Code Point) is defined in the IP header and therefore applied on the network layer. Aforementioned 802.1p value is applied on the data-link layer.

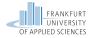

# Configuration of the machines

Please follow these rules:

- Make your configurations statically! Use the tool ip exclusively!
- Save your static configuration on file! Use an USB-Drive for the extraction!
- Test your setup! Document it accurately! Demonstrate it in the lab exercise!
- Create slides of your configurations! Use the command-line snippets, screenshots and Wireshark captures for your documentation!

#### Non persistent configuration on machines

Please be aware, that the configurations on the machines are static and will be deleted after a reboot! Make sure to save your progress on an external drive!